# <span id="page-0-0"></span>Kurzmitteilungen aus **Statistik und Stadtforschung**

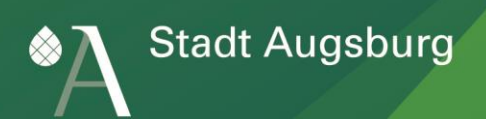

## Statistik-App - Kleinräumige Daten für unterwegs!

### Die kommunale Statistik

Seit über 100 Jahren steht für das Amt für Statistik und Stadtforschung die Erfüllung des Datenbedarfs aus Verwaltung, Politik, Wirtschaft, Wissenschaft sowie der interessierten Öffentlichkeit bei der Erstellung und Weiterentwicklung von statistischen Informationen im Vordergrund (s. a. Kurzmitteilung "100 Jahre Statistisches Amt der Stadt Augsburg"; [ePaper vom 22.](http://www.augsburg.de/fileadmin/user_upload/buergerservice_rathaus/rathaus/statisiken_und_geodaten/statistiken/kurzmitteilungen/KM_2014_4_100Jahre_Statistikamt.pdf) Mai 2014). Zu Themenkomplexen wie Bevölkerungsstruktur oder Beschäftigung stellt es daher Daten in unterschiedlich fachlicher, räumlicher und zeitlicher Untergliederung in seinen Veröffentlichungen (z. B. Strukturatlas, Jahrbuch, Kurzmitteilungen) oder über Internetanwendungen bereit. In der Regel erfüllen nur diese amtlichen Statistikdaten die hohen Qualitätskriterien, die für plausible zeitliche und räumliche Datenvergleiche erforderlich sind.

Kleinräumige innerstädtische Daten werden für die unterschiedlichsten Projekte, Fachplanungen und Monitoringsysteme benötigt und können auch im Vergleich mit anderen Städten von Interesse sein. Sie sind daher die am häufigsten nachgefragten Zahlen in der Kommunalstatistik. Für diese kleinräumigen Daten sowie den daraus abgeleiteten Grafiken oder thematischen Karten sind die Gemeinden aufgrund der kommunalen Selbstverwaltung eigenverantwortlich zuständig.

### Bereitstellung kleinräumiger Daten per Smartphone-App

Bei Ortsterminen oder bei Bürgerforen vor Ort können Planer, Politiker aber auch Bürger mit Argumenten konfrontiert werden, die auf unterschiedlichen Quellen basieren. Um allen Beteiligten überall und jederzeit gleiche und belastbare Informationen zugänglich zu machen, bietet sich die Bereitstellung von ausgewählten Informationen über das Internet an.

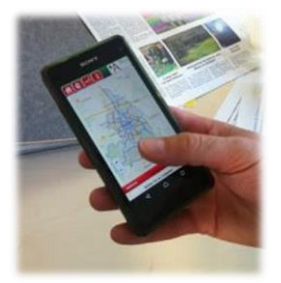

Abb. 1: Statistik- Daten per Smartphone-App

Die jeweiligen Daten (z. B. Altersstruktur und Migrationshintergrund der Bevölkerung, Zu- und Wegzüge, Geburten und Sterbefälle sowie Zahlen zu Haushalten, Wohnungen, Arbeitslosen, Beschäftigten oder Wahlergebnisse) sollten dabei geräteunabhängig abgerufen werden können, d. h. neben der Desktop-Version auch mobil - über Smartphone oder Tablet.

Für mobile Endgeräte sollen folgende drei Anwendungsfälle abgedeckt werden:

- Fall 1: Der Nutzer befindet sich in einer Stadt, für die Daten hinterlegt sind. Durch eine Verortung über GPS, Funkzellen oder einem Access Point wird das Teilgebiet, in dem sich der Nutzer befindet, identifiziert und farblich hervorgehoben. Über die Karte oder über eine Auswahlliste kann aber auch unabhängig von der Position das Teilgebiet gewechselt werden. Nach Auswahl eines der für das selektierte Teilgebiet vorhandenen Themen (z. B. Einwohnerbestand) werden nach Betätigung des Buttons "Daten betrachten" die Daten bereitgestellt und grafisch oder tabellarisch angezeigt.
- Fall 2: Wenn der Nutzer Daten einer anderen Stadt erhalten möchte oder keine Lokalisierung über seine Position möglich ist, kann die Stadt bzw. das Teilgebiet auch über eine Liste ausgewählt werden.
- Fall 3: Unabhängig davon, in welcher Stadt sich der Nutzer befindet, soll die Anwendung Möglichkeiten zu räumlichen und zeitlichen Vergleichen anbieten, d. h. kleinräumige Daten werden jahres- oder städteübergreifend gegenüber gestellt. Es muss lediglich für beide Teilgebiete bzw. Jahre dasselbe Thema (z. B. Einwohnerbestand) verfügbar sein.

Um kleinräumige Städtedaten sowohl vergleichbar als auch mobil abrufen zu können, wurde aus der Beschreibung dieser drei Anwendungsfälle im Jahr 2013 vom Amt für Statistik und Stadtforschung der Stadt Augsburg in Zusammenarbeit mit der Hochschule Augsburg eine Webanwendung als mobile und Desktop-Version entwickelt. Mit dieser App wird der direkte, mobile und zeitlich flexible Zugang zum Augsburger Statistikangebot erweitert und dadurch ein weiterer Beitrag zum E-Government der Stadt Augsburg geleistet.

Neben den grundsätzlichen Anforderungen (Lokalisierungsfunktion, räumlich, fachliche und zeitliche Auswahlmöglichkeit) war die Gewährleistung einer größtmöglichen Offenheit und Flexibilität eine Vorgabe, um das System jederzeit um Daten zusätzlicher Jahre, neuer Themen aber auch anderer Städte erweitern zu können.

Das Ergebnis der Projektarbeit wurde vom Amt für Statistik und Stadtforschung an die Daten der "Innerstädtischen Raumbeobachtung" der Großstädte angepasst und steht diesen nun über das Kooperationsprojekt "KOSIS-App" zur Verfügung (s. u. Projektablauf, Entwicklung und [Umsetzung\)](#page-5-0).

Die App ist als Weiterleitung über die Städtestatistikseite<http://www.staedtestatistik.de/Kosisapp.html> über einen Browser vom Smartphone sowie auch am PC aufrufbar. Die eigentliche "KOSIS-App" kann im Google 'PlayStore' (s. [https://play.google.com/store/search?q=kosisapp&c=apps&hl=de\)](https://play.google.com/store/search?q=kosisapp&c=apps&hl=de) als App für Endgeräte mit dem Android-Betriebssystem heruntergeladen und mobil genutzt werden. Bei iOS-Geräten funktioniert der Aufruf bisher nur durch Eingabe des Links im Browser, eine eigene App steht noch nicht zur Verfügung.

## Beschreibung und Funktionsweise der "KOSIS-App"

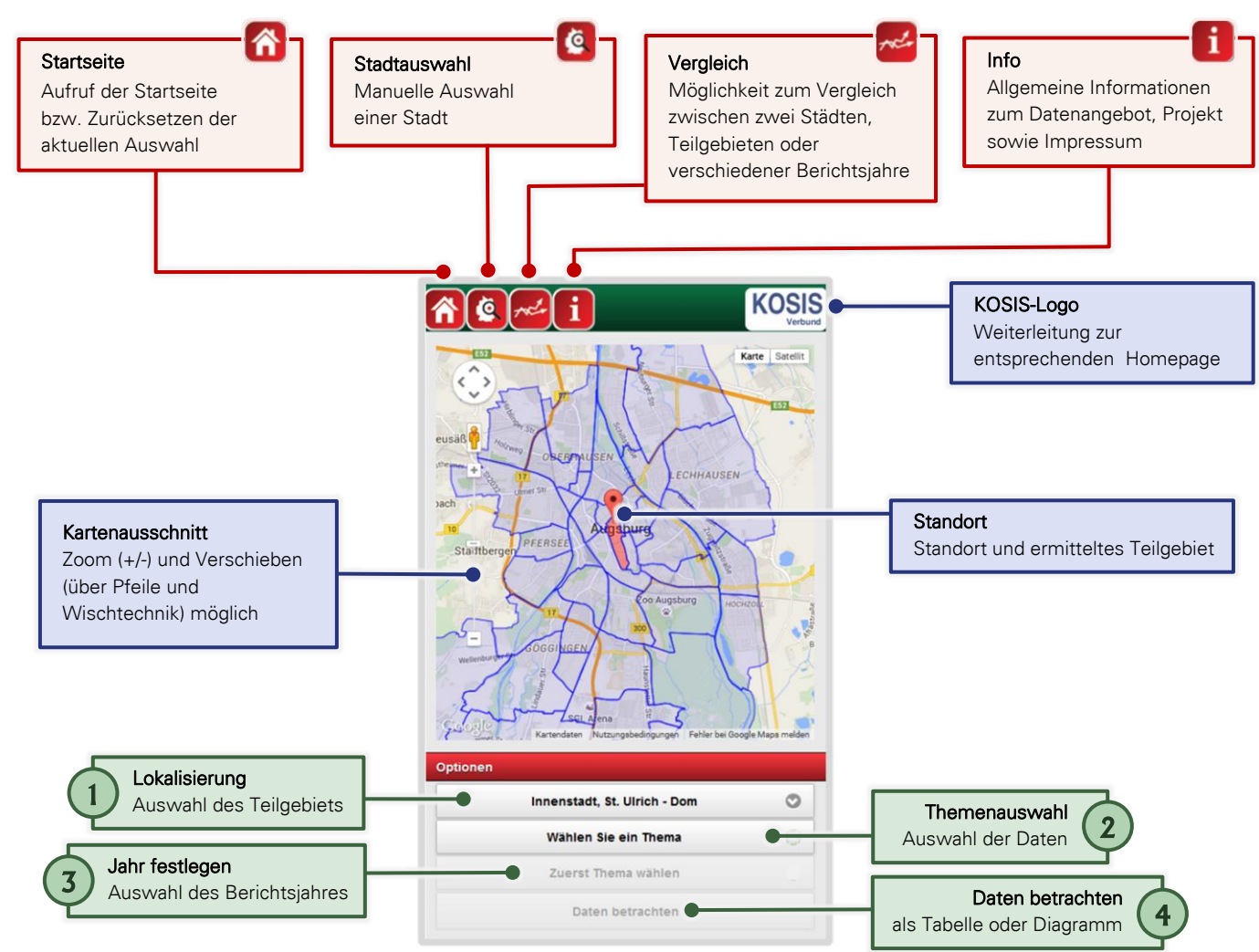

### Abb. 3: Kurzanleitung der Kosis-App

Das Ziel, Informationen über ein bestimmtes Gebiet abzurufen, erreicht man in 4 Schritten:

- 1. Schritt: Lokalisierung = Gebietsauswahl
- 2. Schritt: Auswahl der Daten
- 3. Schritt: Jahr festlegen
- 4. Schritt: Daten betrachten

Im folgenden Abschnitt wird die Bedienung der KOSIS-App ausführlich dargestellt.

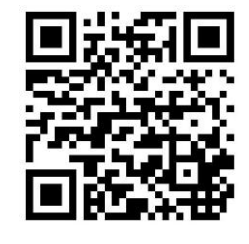

Abb. 2: QR-Code mit [Link zur "KOSIS](http://www.staedtestatistik.de/kosisapp.html)-App"

## Schritt (1): Lokalisierung

Nach Aufruf der "KOSIS-App" wird das Teilgebiet derjenigen Stadt, in dem sich der Nutzer befindet, über die jeweils zur Verfügung stehende Art der Standortbestimmung identifiziert und farblich hervorgehoben (s. [Abb. 4](#page-2-0) links).

Über die Karte oder über eine Auswahlliste (s. [Abb. 4](#page-2-0) rechts) kann das Teilgebiet jederzeit gewechselt werden.

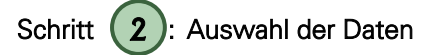

Nach der Auswahl eines Teilgebiets wird über den zweiten Button "Wählen Sie ein Thema" das gewünschte Merkmal bestimmt (s. [Abb. 5](#page-2-1) links).

#### Schritt  $(3)$ : Jahr festlegen 3

Zum gewählten Thema ist der jeweils letzte verfügbare Datenstand voreingestellt. Weitere Jahre sind - falls vorhanden - über die Auswahlliste verfügbar.

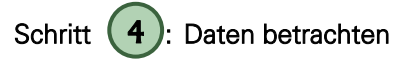

Nach Betätigen des Buttons "Daten betrachten" werden die ausgewählten Daten in einem Säulendiagramm dargestellt (s. [Abb. 5](#page-2-1) links).

Durch Anwahl des Buttons "Tabelle" werden die Absolutwerte in Tabellenform ausgegeben (s. [Abb. 5](#page-2-1) rechts).

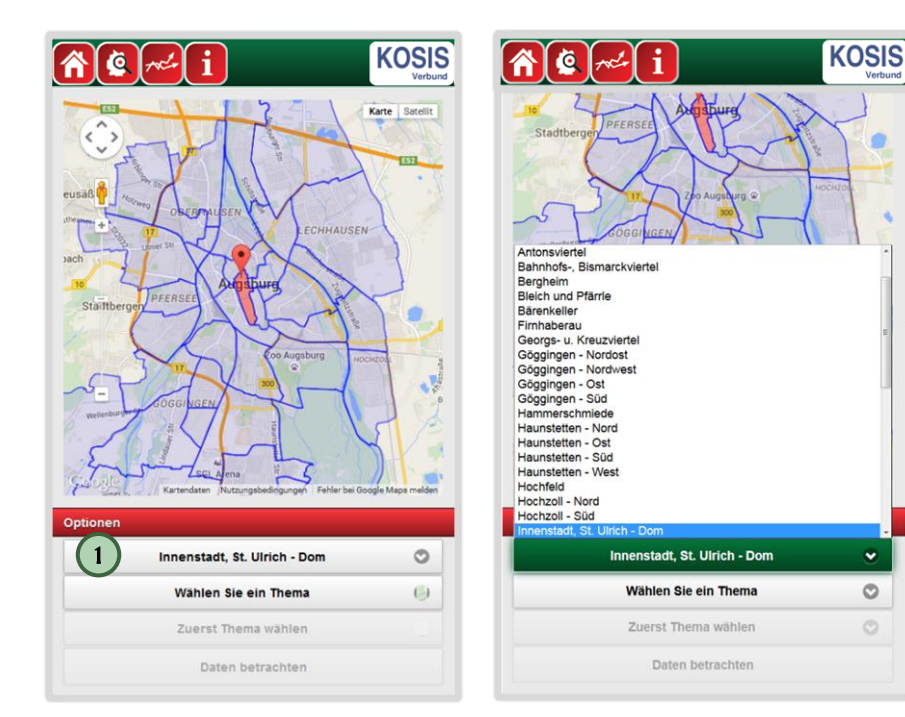

<span id="page-2-0"></span>Abb. 4: Auswahl des Stadtteils über Karte oder über Auswahlliste

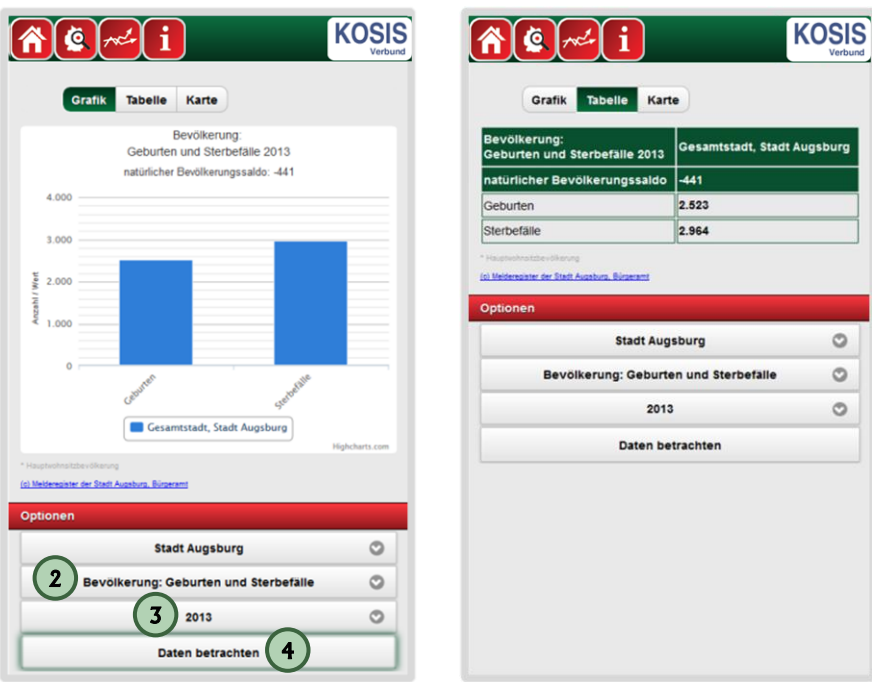

<span id="page-2-1"></span>Abb. 5: Darstellung als Balkendiagramm oder Tabelle

## Vergleiche

Neben der Basisfunktionalität der KOSIS-App, der Anzeige von Daten eines Teilgebiets, können über das Icon "Vergleich" Daten aus unterschiedlichen Teilgebieten und/oder Jahren grafisch oder tabellarisch gegenüber gestellt werden. Voraussetzung für einen Vergleich ist die Verfügbarkeit des gewünschten Themas (z. B. Ausländer nach Altersgruppen) für die ausgewählten Teilgebiete und Jahre. Da neben einem innerstädtischen Vergleich auch zwei Städte bzw. deren Teilgebiete miteinander verglichen werden können, wurde die Filterführung über eine Listenauswahl realisiert. Aufgrund der begrenzten Darstellungsmöglichkeiten auf mobilen Geräten ist es nicht möglich, zwei Städte kartographisch nebeneinander darzustellen. Die zeitliche oder räumliche Gegenüberstellung, also die getroffene Auswahl der Teilgebiete, des Themas bzw. der Jahre kann über das Icon "Vergleich" geändert werden.

#### Räumlicher Vergleich

Durch die Gegenüberstellung zweier Teilgebiete einer Stadt bzw. verschiedener Städte (z.B. der Innenstadt von Augsburg und Nürnberg) besteht die Möglichkeit eines räumlichen Vergleichs. Anhand dieser Datengegenüberstellung kann beispielsweise untersucht werden, ob die ausgewählten Teilgebiete eine ähnliche Struktur (z.B. Altersstruktur, Familienstand, Ausländer- und Migrationsanteil, etc.) aufweisen.

Für einen innerstädtischen Vergleich wird nach Aufruf des Icons "I "Vergleich" zuerst die entsprechende Stadt auf beiden Seiten der Liste ausgewählt  $\, \cup \,$  sowie anschließend über die jeweils darunterliegenden Dropdownmenüs die beiden zu untersuchenden Teilgebiete bestimmt (2) (s. [Abb. 6](#page-3-0) links). Nach Auswahl des Themas (3) und des gewünschten Stichtags (4) werden mit dem Button "Vergleich starten" (5) die abgefragten Informationen aufgerufen.

Die Darstellung der Daten erfolgt als Säulendiagramm (s. [Abb. 6](#page-3-0) Mitte). Durch den Wechsel zu "Tabelle" können die Werte der gegenübergestellten Teilgebiete zudem auch tabellarisch angezeigt werden (s. [Abb. 6](#page-3-0) rechts).

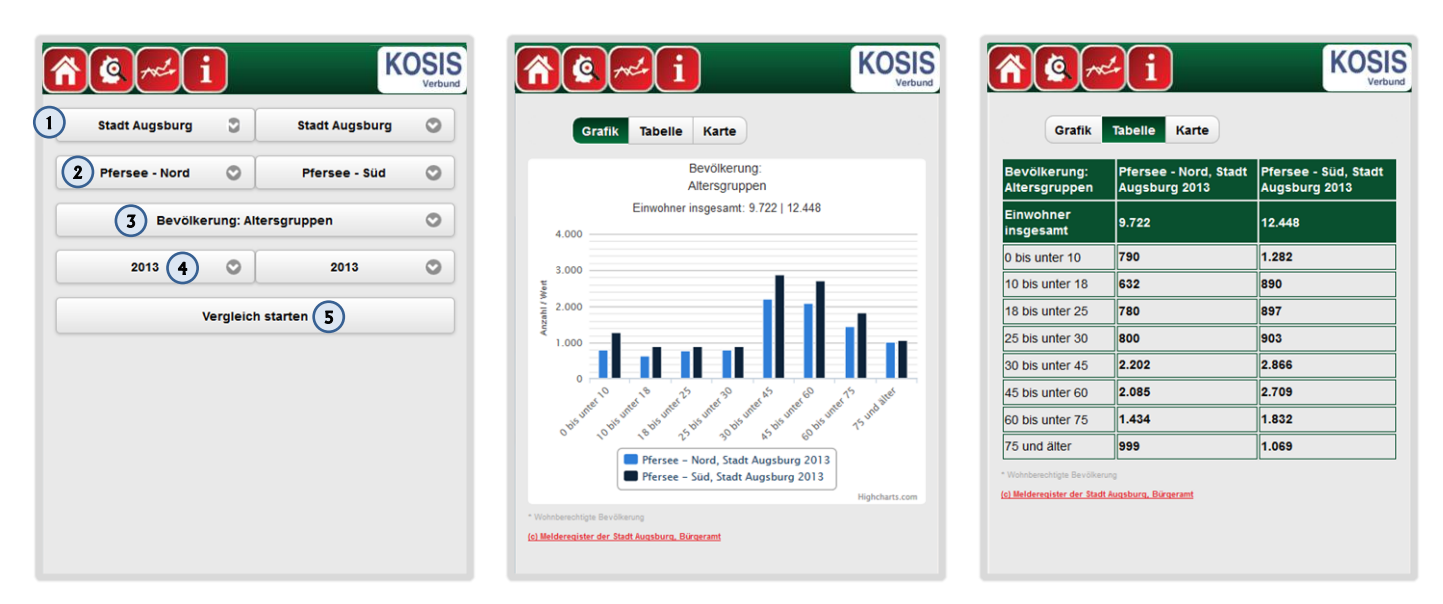

#### <span id="page-3-0"></span>Abb. 6: Innerstädtischer Vergleich: Auswahl und Darstellung als Säulendiagramm und Tabelle

Zur Durchführung eines Stadtvergleichs wird lediglich im Schritt (1) bei der Städteauswahl in einem der beiden Dropdown-Menüs eine andere Stadt ausgewählt. Im Schritt (2) kann dann als Gebiet entweder die jeweilige (Gesamt-)Stadt angegeben werden oder einzelne Teilgebiete daraus. Die weiteren Schritte (3) bis (5) verlaufen entsprechend der Vorgehensweise beim innerstädtischen Vergleich.

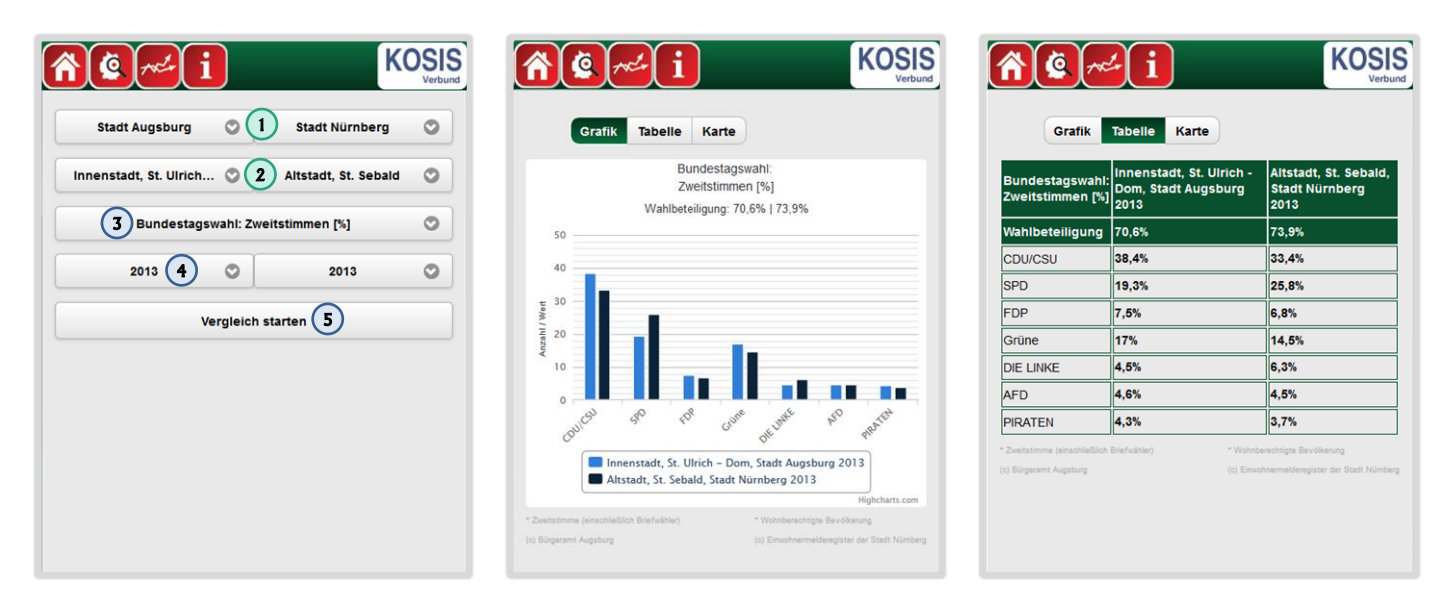

Abb. 7: Interkommunaler Vergleich: Auswahl und Darstellung als Säulendiagramm und Tabelle

#### Zeitlicher Vergleich

Durch die Auswahl unterschiedlicher Jahre kann in einem Teilgebiet ein bestimmtes Thema auch jahresübergreifend untersucht werden (z. B. Altersgruppen im Augsburger Stadtbezirk "Pfersee - Süd" für die Jahre 2006 und 2013, s. [Abb. 8](#page-4-0) links, Schritte  $\bigcup$  bis  $\bigoplus$ ).

Die mit "Vergleich starten" (5) abgerufenen Ergebnisse der beiden ausgewählten Jahre werden anschließend grafisch und tabellarisch gegenüber gestellt (s. [Abb. 8](#page-4-0) Mitte und rechts). Dadurch können die Entwicklungen bzw. Veränderungen zwischen den gewählten Zeitpunkten, in diesem Beispiel über sieben Jahre, aufgezeit werden.

Zudem ist eine Kombination aus räumlichen und zeitlichen Vergleich möglich, so dass auch unterschiedliche Teilgebiete verschiedener Jahre miteinander verglichen werden können.

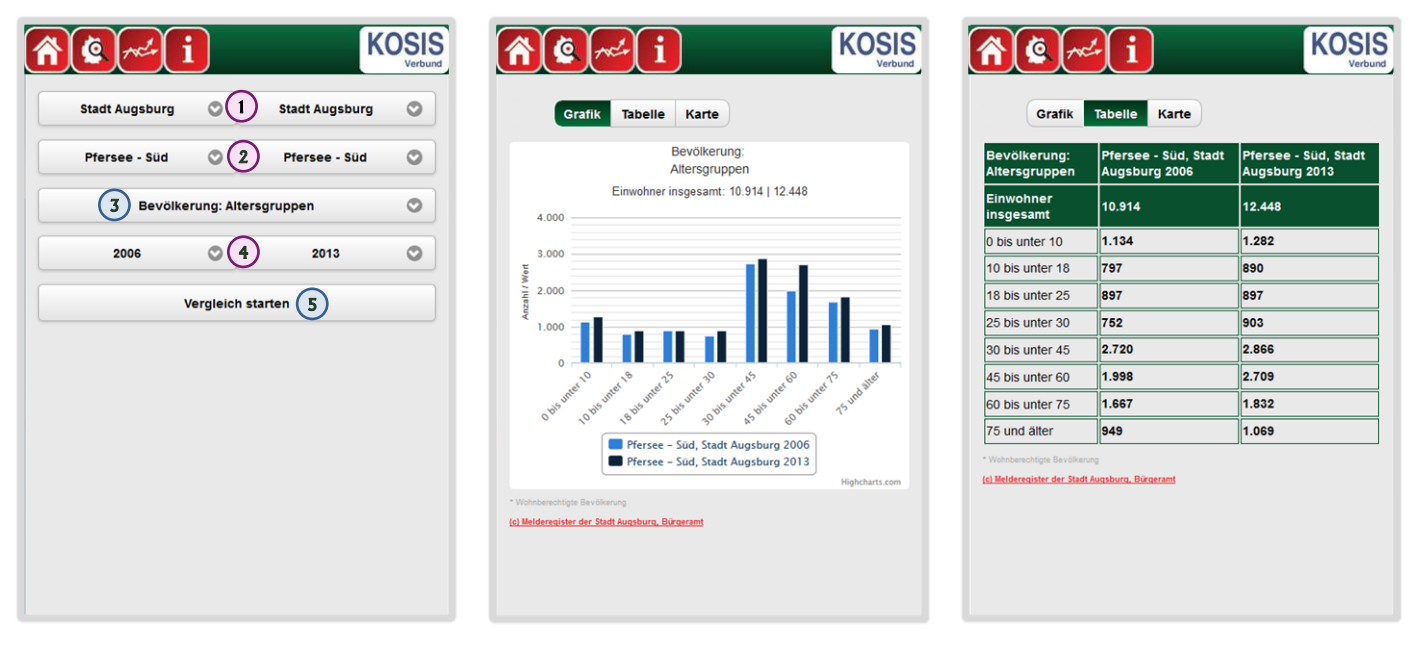

<span id="page-4-0"></span>Abb. 8: Zeitlicher Vergleich: Auswahl und Darstellung als Säulendiagramm und Tabelle

# **C** Stadtauswahl

Über das Icon "Stadtauswahl" können Städte und deren Daten auch ohne Lokalisierung der eigenen Position ausgewählt werden (s. [Abb. 9](#page-4-1) links), z. B. wenn die eigene Position nicht weitergegeben werden soll, oder man Daten einer Stadt abrufen möchte, in der man sich nicht aktuell befindet.

Wird eine Stadt manuell aufgerufen (z. B. Leipzig, s. [Abb. 9](#page-4-1) rechts), muss zuerst ein Teilgebiet über die Karte oder über die Auswahlliste festgelegt werden.

Erst danach können ein Thema und ein Berichtsjahr ausgewählt werden.

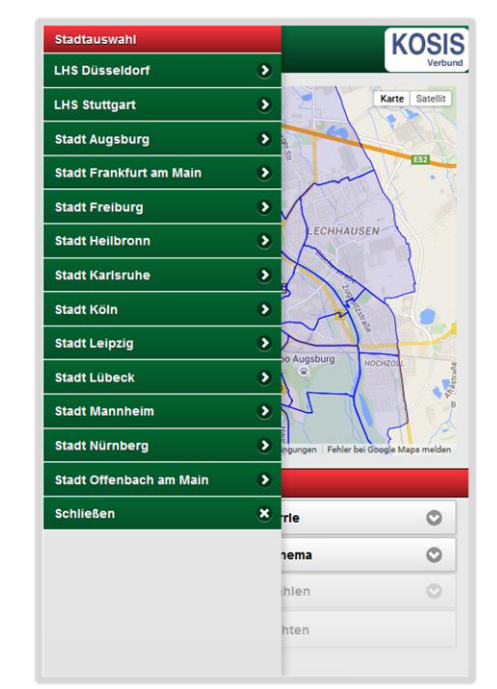

<span id="page-4-1"></span>Abb. 9: manuelle Stadtauswahl

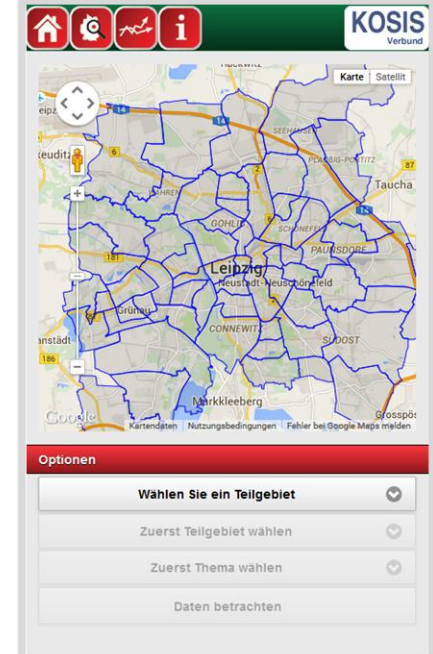

### Erläuterungen zu den Daten

Aktuell sind in der App folgenden Daten auf Ebene der 42 Augsburger Stadtbezirke für den Zeitraum von 2005 bis 2013 enthalten:

- Arbeitslose nach Geschlecht
- Ausländische Bevölkerung nach Altersgruppen
- Ausländische Bevölkerung nach europäischen Staatsangehörigkeiten
- Ausländische Bevölkerung nach Kontinenten
- · Beschäftigte nach Geschlecht
- Bevölkerung mit Migrationshintergrund nach Altersgruppen
- · Bevölkerung nach Altersgruppen
- Bevölkerung nach Familienstand
- Bevölkerung nach Migrationshintergrund
- Demographische Indikatoren zur Altersstruktur und zur Zuwanderung
- Geburten, Sterbefälle und natürlicher Saldo
- Haushalte nach Haushaltsgröße (Personen pro Haushalt)
- Wohnungen nach Anzahl der Räume
- Zu- und Wegzüge (innerstädtisch und über die Stadtgrenze)
- Zweitstimmenanteile bei der Bundestagswahl

Diese Daten stammen aus den von den Statistikämtern der Städte für die "Innerstädtische Raumbeobachtung" (IRB) bereitgestellten kleinräumigen Statistikdaten. Die IRB ist ein Kooperationsprojekt des Deutschen Städtetages, des Verbandes Deutscher Städtestatistiker, des KOSIS-Verbunds, des Deutschen Instituts für Urbanistik und des Bundesinstituts für Bau-, Stadt- und Raumforschung, zu dem sich die Kommunalstatistiker bereits 2002 zusammengeschlossen haben. Ziel ist es, die für eine innerstädtische Raumbeobachtung bereitzustellenden Daten zu definieren und damit den Bedarf nach vergleichbaren städteübergreifenden kleinräumigen Daten zu decken. Derzeit umfasst der IRB-Datenbestand Basisdaten aus 49 Städten, die mit 20,1 Mio. Einwohnern in mehr als 2.800 Stadtteilen etwa zwei Drittel der deutschen Großstadtbevölkerung repräsentieren. Derzeit wird der IRB-Datenbestand für 14 der o. g. 15 Themen aus den Themenkomplexen Bevölkerungsbestand, Bevölkerungsbewegungen, Haushalte, Wohnungen und Beschäftigung verwendet. Lediglich die Zweitstimmenanteile der Bundestagswahlergebnisse werden bisher extra noch von den Städten zur Verfügung gestellt.

Weitere Erläuterungen zu den Daten sowie Informationen zum Projektablauf und das Impressum sind über das **Li**nfo-Icon in der App abrufbar.

#### **Datenschutz**

Aus Datenschutzgründen werden in den IRB-Daten Zellen mit den Werten '1' und '2' auf '0' und der Wert '3' auf '4' gesetzt. Sind außerdem noch Zahlenwerte enthalten, die unbekannt oder geheim zu halten sind, ist die entsprechende Zelle mit einem Punkt gekennzeichnet.

#### <span id="page-5-0"></span>Projektablauf, Entwicklung und Umsetzung

Im Oktober 2012 reichte das Amt für Statistik und Stadtforschung der Stadt Augsburg die Erstellung einer App für Smartphones und Tabletts sowie verschiedener Betriebssystemen (Android, Windows Phone und iOS) als Themenvorschlag für eine Projektarbeit bei der Fakultät für Informatik der Hochschule Augsburg ein. Der Vorschlag wurde angenommen und unter der Kurzbezeichnung "Statistik Augsburg APP" (IN6) für das Sommersemester 2013 als Projektthema angeboten. Betreut von Herrn Prof. Dr. Klever nahm sich eine Gruppe von acht Studenten dieser Aufgabe an.

Neben den technischen Anforderungen, wie der Auswahl der einzusetzenden Technik (Datenbank, IDE, Framework, etc.), der Analyse, Ausarbeitung und Überprüfung von Use Cases und User Stories, waren die fachlichen Aspekte der Kommunalstatistik zu berücksichtigen. Die Umsetzung der App erfolgte deshalb im Rahmen der Analysephase durch sogenannte User Stories und in Absprache mit dem Amt für Statistik und Stadtforschung über einen agilen Software Engineering Prozess.

Am 3. Juli 2013, dem "Forschungs- und Projekttag Informatik 2013" der Hochschule Augsburg, stellte das Team das Projekt erstmals öffentlich vor. Nach Projektabschluss wurde das Ergebnis im November 2013 an das Amt übergeben.

Die Projektgruppe bewarb sich mit ihrem Ergebnis für den im Jahr der Statistik 2013 ausgeschriebenen Wettbewerb "Statistik-App des Jahres 2013" und belegte in der Kategorie "Interaktive Visualisierung und Apps (Nachwuchspreis)" den 1. Platz. Die Jury hoffte, "... die Projektgruppe mit dem vergebenen Preis bei der Weiterarbeit an dieser vielversprechenden App motivieren und unterstützen zu können" (s. [http://www.statistik2013.de/de/wettbewerb](http://www.statistik2013.de/de/wettbewerb-statistik-app.html)[statistik-app.html\)](http://www.statistik2013.de/de/wettbewerb-statistik-app.html).

Auf dieser guten Grundlage konnte das Amt für Statistik und Stadtforschung weiterarbeiten und stellte im Juli 2014 auf der KOSIS-Tagung in Augsburg den zahlreich anwesenden Kommunalstatistikern das Ergebnis vor.

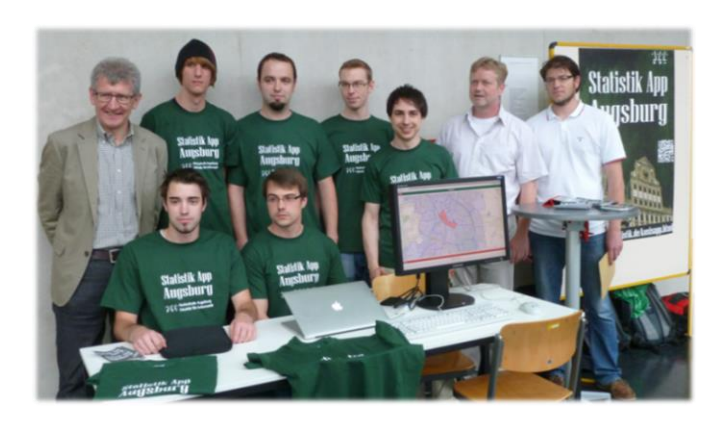

Abb. 10: Präsentation der "Statistik Augsburg App" beim Projekttag Informatik 2013 der Hochschule Augsburg.

#### **Weiterentwicklung**

Aufgrund des großen Interesses aus den anderen Städten wurde die Anwendung mit Unterstützung einiger Testkommunen erweitert. Da sich die Integration (Plausibilisierung, Anpassung, Import, Beschreibung etc.) individueller Städtedaten als zu aufwändig herausgestellt hatte, wurde vom Amt für Statistik und Stadtforschung der Datenzugriff der Augsburger Statistik App komplett auf einen reduzierten IRB-Datenbestand umgestellt. Die Daten werden in einer Datenbank vorgehalten und lassen sich über eine Routine vergleichsweise einfach aktualisieren bzw. um neue Jahre ergänzen. Die Themen werden durch Datenbankabfragen (Views) realisiert, die auf die IRB-Daten zugreifen und letztlich die Daten für ein Thema, eine Stadt, ein Teilgebiet und ein Jahr aus dem IRB-Komplett-Datenbestand herausschneiden und die darzustellenden Werte berechnen. Somit können dem Anwender über die Views sämtliche Daten der IRB-Datenlieferung von allen teilnehmenden Städten zur Verfügung gestellt werden. Zusätzlich wurden die Bundestagswahlergebnisse aufgenommen.

#### KOSIS-Gemeinschaft "KOSIS-App"

Aus Nutzersicht ist es wünschenswert, dass Städte vergleichbare Daten auf einer möglichst vergleichbaren kleinräumigen Ebene zu Verfügung stellen. Bisher konnten aber nur wenige kleinräumige Kommunalstatistikdaten standardisiert über das Internet abgerufen werden. Die Angebote der Städte variieren nicht nur in der Merkmalsvielfalt, sondern auch in den räumlichen Gliederungsebenen. Gemeinsame und übertragbare Lösungen stellen besondere Anforderungen an Systematisierung und Generalisierung der Abläufe. Dauerhafte städteübergreifende Lösungen bedürfen deshalb einer systematischen Harmonisierung der Daten sowie einer Abstraktion der Aufgaben und Generalisierung der Abläufe von der Erstellung bis zu ihrer Präsentation.

Da sowohl die Datensammlung als auch die Entwicklung einer eigenen App für jede Stadt weder praktikabel noch realisierbar ist, erfolgte am 10. Juni 2015 auf der KOSIS-Tagung in Frankfurt am Main in Absprache mit dem Bundesinstituts für Bau-, Stadt- und Raumforschung die Gründung der KOSIS-Gemeinschaft "Mobile Applikation zur Darstellung kleinräumiger Statistikdaten (KOSIS-App)" zur städteübergreifenden Weiterentwicklung einer gemeinsamen Anwendung. Dabei wurde auch die Zusammenführung der IRB-Daten mit der Augsburger Statistik App sowie eine abgestimmte Weiterentwicklung geregelt. Da alle Inhalte aus der Datenbank gelesen werden, kann die "KOSIS-App" um neue Themen, Jahre oder Städte des IRB-Datenbestandes erweitert werden, ohne dass die Oberfläche dafür geändert werden muss. Zur Aufnahme einer IRB-Teilnehmerstadt in die "KOSIS-App" müssen lediglich die Bereitstellung der Geometrie und die Freigabe der kleinräumigen Statistikdaten durch die jeweils zuständige kommunale Statistikstelle erfolgen. Als Gemeinschaftsprojekt im KOSIS-Verbund (städteübergreifender Verbund zur Nutzung, Weiterentwicklung und Pflege der Datenverarbeitungs-Instrumente des Kommunalen Statistischen Informationssystems) können nun zusätzliche Funktionen, wie z.B. die Darstellung von zeitlichen Entwicklungen als Liniendiagramm oder die Einfärbung der Stadtbezirke als thematische Karte umgesetzt werden. Diese werden aus der Gemeinschaft finanziert, so dass der Stadt Augsburg keine zusätzlichen Kosten dadurch entstehen. Gründungsmitglieder dieser KOSIS-Gemeinschaft sind die Städte Augsburg, Düsseldorf, Freiburg, Heilbronn, Karlsruhe, Mannheim, Nürnberg und Stuttgart, weitere Städte wie Köln, Leipzig, Lübeck, München und Offenbach am Main haben ihren Beitritt angekündigt.

#### Technische Details

Die "KOSIS-App" verwendet sowohl als Webapplikation über eine URL als auch als mobile App für Android-Geräte Apache HTTP Webserverdienste. Die Verortung erfolgt über GPS, Funkzellen oder dem Access Point des Clients. Technisch besteht die "KOSIS-App" aus zwei Hauptbestandteilen, der Datenbank und der Oberfläche.

Die MySQL-Datenbank enthält die Sachdaten der einzelnen Themen und die Metainformationen zu den Städten, Teilgebieten und Themen. Die Gebietsgrenzen sind als Polygone in der Keyhole Markup Language (KML) hinterlegt. Die Sachdaten und die Geometrien sind über den amtlichen Gemeindeschlüssel und den Code der kleinräumigen Gliederung mit den Metatabellen verbunden. Über Abfragen werden zur Laufzeit die Metadaten, Geometrien und Sachdaten dynamisch aus der Datenbank in die App geladen und von der Anwendung dargestellt. Die grafische Nutzeroberfläche wurde mit Produkten aus dem Open-Source-Projekt "NetBeans" entwickelt. Das Diagramm ist mit der Highcharts-Bibliothek realisiert, das Kartenobjekt mit der Google Maps API.